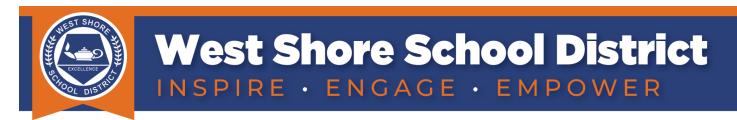

## iPad Quick Start Guide (Kindergarten - Grade 2)

## 1) Step One...Please Do This First

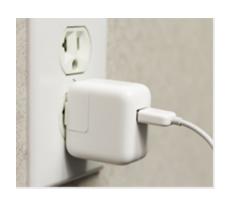

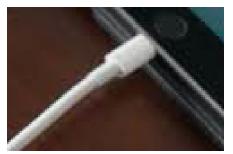

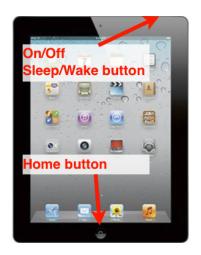

Plug your iPad charger into the wall and the other end into the device.

Depending on your device's current battery level, **your device may take 2 hours of charging time in order to turn on**. Once on, it may take **a few hours to fully charge**. To turn the iPad on, press and hold the Sleep/Wake button until the Apple logo appears. It may take a moment to turn on completely.

## **②** Connect to the Internet (WiFi)

- 1. Locate and tap the "Settings" icon . (Figure A)
- 2. Tap the Wi-Fi icon from the left menu bar. (Figure B #1)
- 3. Verify the Wi-Fi button is toggled "on". (Figure B #2)
- 4. Choose your family's WiFi network and type a password if requested. If you don't know your WiFi password, it's sometimes written on the bottom of the access device your Internet Service Provider gave to you. (Figure B #3)

| 1212/M Turkalig4 ♥ 175 ■ 2                                                                                                    |                                                                                                    | Wi-Fi                                         |
|----------------------------------------------------------------------------------------------------|----------------------------------------------------------------------------------------------------|-----------------------------------------------|
| Factions Conversion                                                                                                    | Settings                                                                                                  | #2. Verify Wi-Fi button is toggled "on".      |
| Caracter Caracter Car | This iPad is supervised and managed by West Shore<br>School District. Learn more about device supervision |                                               |
|                                                                                                    | Sign in to your iDed                                                                                      | CHOOSE A NETWORK#3. Choose your home network. |
|                                                                                                    | Sign in to your iPad<br>Set up iCloud, the App Store, and more.                                           | 5GAH2 🔒 ବ (j)                                 |
| Kuwa Store Pas                                                                                                    |                                                                                                    | DIRECTV_WVB_C1EB5D60                          |
|                                                                                                    | #1. Tap Wi-Fi.<br>Wi-Fi                                                                                   | TP-LINK_Smart Plug_DF75    \$\hat{i}\$        |
|                                                                                                    |                                                                                                    | Other                                         |
|                                                                                                    | Bluetooth On                                                                                              |                                               |
| Figure A                                                                                                    |                                                                                                    | Ask to Join Networks<br>Figure B              |
| Figure A                                                                                                    |                                                                                                    | riguie D                                      |

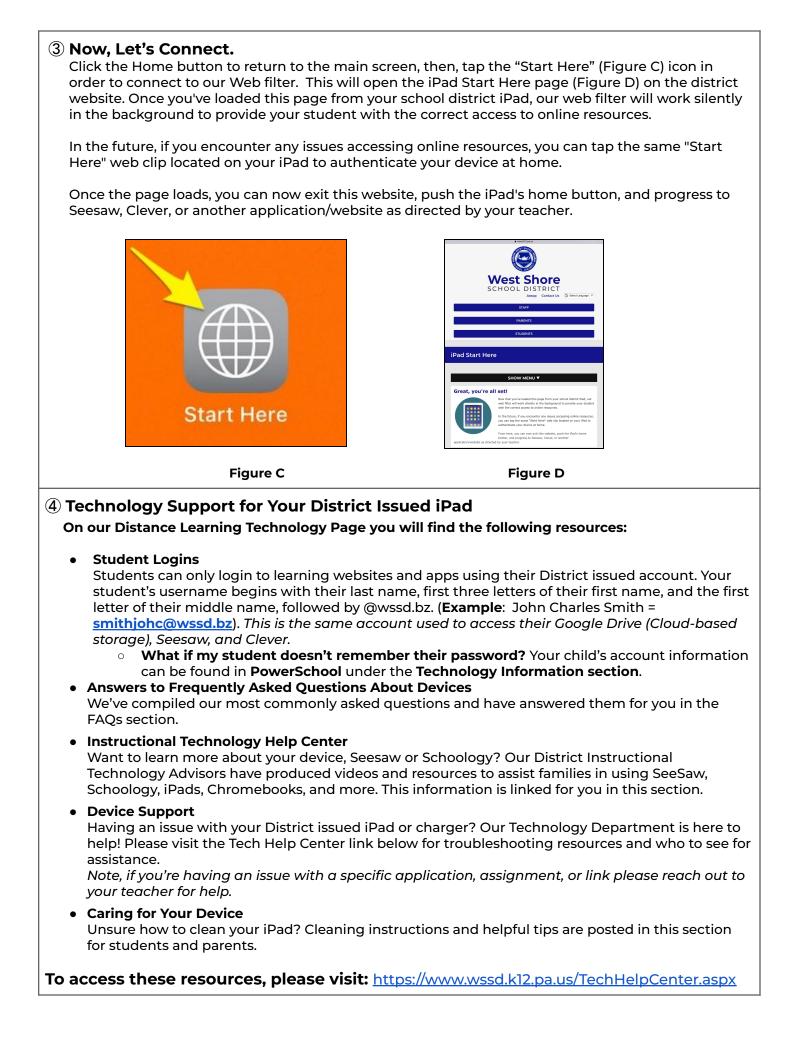